# Pengembangan Aplikasi "Indonesian Landmark" Berbasis Android dengan Teknologi *Augmented Reality*

Rahmah Atikah Khansa1,#

*Intisari***— Teknologi** *Augmented Reality* **adalah teknologi yang mampu menggabungkan dunia nyata dan dunia virtual pada sebuah alat perantara secara** *real-time***. Penerapan teknologi**  *Augmented Reality* **akan dilakukan pada penelitian ini untuk Pengembangan Aplikasi "Indonesian Landmark" berbasis Android. Penggunaan Objek 3D berupa peta Indonesia beserta landmark di masing-masing daerah akan memberi kesan nyata dengan menggunakan teknologi** *Augmented Reality***.** *Platform* **Android digunakan untuk mempermudah distribusinya. Gambar penanda yang digunakan menerapkan teknik** *markerless.*  **Penanda tersebut merupakan sebuah poster yang terdapat peta Indonesia di dalamnya, kamera pada smartphone android akan menangkap gambar tersebut dan menampilkan peta landmark beserta informasi pulau. Pengguna dapat memilih pulau menggunakan** *virtual button***. Dengan pengembangan Aplikasi "Indonesian Landmark" ini diharapkan dapat membantu meningkatkan pengetahuan tentang wilayah Indonesia, juga turut membantu memperkenalkan Landmark menarik di Indonesia kepada banyak kalangan.**

*Kata Kunci***—** *Android, Augmented Reality, Markerless, Unity3D, Virtual Button, Vuforia*

*Abstract***—** *Augmented Reality Technology is a technology that combines the real world and virtual world in a real-time intermediate tool. The application of Augmented Reality technology will be conducted in this research for the development of the Android Landmark Application. The use of 3D objects in the form of maps of Indonesia along with landmarks in each region will give a real impression by using Augmented Reality technology. The Android platform is used to simplify its distribution. The marker image used implements the markerless technique. The marker is a poster that presents a map of Indonesia, the camera on the android smartphone will capture the image and display a map of landmarks and island information. Users can choose the island using the virtual button. The development of the "Indonesian Landmark" Application is expected to help improve the knowledge of Indonesia's territory, also helped to introduce interesting landmarks in Indonesia to many people.*

*Keywords— Android, Augmented Reality, Markerless, Unity3D, Virtual Button, Vuforia*

## I. PENDAHULUAN

Indonesia merupakan negara kepulauan terbesar di dunia yang terdiri dari 13.466 pulau tropis besar dan kecil. Selain itu, Indonesia juga merupakan negara tujuan pariwisata yang menarik karena terdapat banyak keberagaman budaya dari setiap daerah, kekayaan alam dan landmark indah di berbagai

# E-mail: rahmahatikah16@gmail.com

kota atau bisa disebut sebagai bangunan yang menjadi simbol kota. Mengunjungi landmark sudah menjadi bagian dari kegiatan pariwisata yang dilakukan oleh turis domestik maupun mancanegara. Untuk itu, informasi mengenai lokasi dan nama landmark yang ada di berbagai pulau di Indonesia sangat dibutuhkan bagi wisatawan.

Salah satu media penyampaian informasi yang dapat dengan mudah diakses yaitu dengan menggunakan *smartphone*. Penggunaan *smartphone* saat ini sudah tidak lagi sulit, mayoritas masyarakat telah memanfaatkan *smartphone* untuk berbagai keperluan. Aplikasi yang ada pada *smartphone* dapat mempermudah pengguna untuk mendapatkan berbagai informasi yang dibutuhkan, terlebih lagi dengan penggunaan teknologi *Augmented Reality* akan menjadikan penyajian informasi menjadi lebih menarik.

Menurut Ronald T. Azuma (1997) *augmented reality* adalah penggabungan benda-benda nyata dan maya di lingkungan nyata, berjalan secara interaktif dalam waktu nyata, dan terdapat integrasi antar benda dalam tiga dimensi, yaitu benda maya terintegrasi dalam dunia nyata. Penggunaan teknik *markerless* akan semakin mempermudah pendeteksian gambar atau objek yang menjadi penanda. Pada *tools* pembuatan aplikasi *augmented reality* seperti Unity3D beserta Vuforia SDK akan menyediakan berbagai *library* yang dapat digunakan untuk penerapan teknik *markerless* pada layar *smartphone* android (Wahyudi, 2014). Selain itu, pemanfaatan teknik interaksi dengan menggunakan *virtual button* akan semakin mempermudah penggunaan aplikasi dalam memperoleh informasi yang diinginkan mengenai landmark di Indonesia. Cara penggunaan *virtual button* hanya dengan menjadikan gambar penanda seolah-olah sebagai navigasi atau tombol interaksi. Penelitian tentang penggunaan teknologi *augmented reality* sebagai media informasi pariwisata sebuah daerah sudah pernah berhasil dilakukan oleh Imam Tahyudi, dkk (2015) dengan tujuan mempromosikan objek wisata di daerah Banyumas.

Untuk itu, penulisan ini bertujuan untuk membuat sebuah aplikasi yang menampilkan gambaran *virtual* dan nama landmark di Indonesia, serta menampilkan informasi tentang pulau besar yang di Indonesia dengan memanfaatkan poster sebagai objek penanda. Aplikasi ini memanfaatkan teknologi *Augmented Reality* berbasis Android dan diberi nama "Indonesian Landmark". Aplikasi ini juga sekaligus bertujuan untuk mengemas dan menampilkan sebuah informasi dalam tampilan yang menarik.

#### II. TINJAUAN TEORITIS

# *A. Augmented Reality*

Secara umum pengertian *Augmented Reality* menurut Ronald T. Azuma (1997) adalah penggabungan benda-benda

<sup>&</sup>lt;sup>1</sup>Program Studi Teknik Multimedia dan Jaringan, Jurusan Teknik Informatika dan Komputer, Politeknik Negeri Jakarta, Jl. Prof. Dr. G.A Siwabessy, Kampus Baru UI, Kota Depok, Jawa Barat 16424, Indonesia

nyata dan maya di lingkungan nyata, berjalan secara interaktif dalam waktu nyata, dan terdapat integrasi antarbenda dalam tiga dimensi, yaitu benda maya terintegrasi dalam dunia nyata (Suputra et al, 2016) [5].

Cara kerja *Augmented Reality* dalam menambahkan objek ke lingkungan nyata adalah sebagai berikut :

- 1. Perangkat *input* menangkap gambar (penanda) dan mengirimkannya ke prosesor.
- 2. Perangkat lunak di dalam prosesor mengolah gambar dan mencari suatu pola.
- 3. Perangkat lunak menghitung posisi pola untuk mengetahui dimana objek *virtual* akan diletakan.
- 4. Perangkat lunak mengidentifikasi pola dan mencocokkannya dengan informasi yang dimiliki perangkat lunak.

Berdasarkan teknik pendeteksian objek (*object tracking techniques*) sistem *augmented* dibagi menjadi 3 jenis, yaitu *positioning*, *marker*, dan *markerless augmented reality services*. Jenis sistem sistem *augmented reality positioning* cukup sederhana dalam penggunaannya. Sistem ini menggunakan posisi sebagai penanda, sehingga biasa dipadukan dengan GPS pada ponsel cerdas. Jenis sistem *augmented reality marker* menggunakan teknik untuk mendeteksi penanda (*marker*) yang sudah diprogram sebelumnya untuk dikenali. Sebuah *marker* biasanya berupa persegi dengan warna latar putih dan dengan beberapa corak hitam. Kedua warna ini lebih sering digunakan karena pengaruh sensitivitas cahaya terhadap warna hitam dan putih sehingga mudah untuk dideteksi. *Marker* jenis ini biasa disebut sebagai *marker* statis. Namun terdapat *marker* yang berbentuk abstrak. *Marker* jenis tersebut sering juga dikategorikan sebagai *markerless* yang berupa pola kompleks yang terdiri dari tulisan, gambar, atau warna (Quraish et al, 2016) [7].

# *B. Unity3D*

Unity 3D merupakan sebuah *tools* yang terintegrasi untuk membuat bentuk objek 3 dimensi pada video *games* atau untuk konteks interaktif lain seperti Visualisasi Arsitektur atau animasi 3D *real-time*. Lingkungan dari pengembangan Unity 3D berjalan pada Microsoft Windows dan Mac OS X, serta aplikasi yang dibuat oleh Unity 3D dapat berjalan pada Windows, Mac, Xbox 360, Playstation 3, Wii, iPad, iPhone dan tidak ketinggalan pada *platform* Android. Unity juga dapat membuat game berbasis browser yang menggunakan Unity web player *plug-in*, yang dapat bekerja pada Mac dan Windows, tapi tidak pada Linux (Suputra et al, 2016) [5].

## *C. Vuforia*

Vuforia merupakan *Augmented Reality Software Development Kit*, yang merupakan perlengkapan penunjang *Augmented Reality* yang diperlukan sebagai tambahan suatu *application development* agar memungkinkan menggunakan *Augmented Reality* (Quraish et al, 2016) [7]. Vuforia merupakan *software library* untuk *Augmented Reality*, yang menggunakan sumber yang konsisten mengenai *computer vision* yang fokus pada *image recognition*. Vuforia mempunyai banyak fitur-fitur dan kemampuan, yang dapat membantu pengembang untuk mewujudkan pemikiran mereka tanpa adanya batas secara teknikal. Dengan dukungan untuk iOS, Android, dan Unity3D, *platform* Vuforia mendukung para pengembang untuk membuat aplikasi yang dapat digunakan di

hampir seluruh jenis *smartphone* dan tablet (Suputra et al, 2016) [5].

#### *D. Android*

Android adalah sebuah sistem operasi untuk perangkat *mobile* berbasis linux yang mencakup sistem operasi, *middleware* dan aplikasi. Android menyediakan *platform* terbuka bagi para pengembang untuk menciptakan aplikasi mereka. Awalnya, Google Inc. Membeli Android Inc. yang merupakan pendatang baru yang membuat piranti lunak untuk ponsel/*smartphone*. Kemudian untuk mengembangkan Android, dibentuklah *Open Handset Alliance*, konsorsium dari 34 perusahaan piranti keras, piranti lunak, dan telekomunikasi, termasuk Google, HTC, Intel, Motorola, Qualcomm, T-Mobile, dan Nvidia. Ponsel Android pertama mulai dijual pada bulan Oktober 2008 (Sujati et al, 2016) [4].

#### III. METODOLOGI PENELITIAN

Dalam perancangan Pengembangan Aplikasi Indonesian Landmark berbasis Android dengan Teknologi Augmented Reality ini menggunakan metode dengan model yang dikembangkan oleh Luther. Model ini dikembangkan melalui enam tahap Konsep (*concept*), Perancangan (*design*), Pengumpulan Bahan (*materials collecting*), Pembuatan (*assembly*), Uji Coba (*testing*), Distribusi (*distribution*) (Binanto, 2015) [3]. Uraian dari beberapa tahapan dalam pengguaan metode model Luther ini adalah sebagai berikut :

#### *A. Concept*

Tahap *concep*t atau pengonsepan adalah tahap untuk menentukan tujuan pengembangan perangkat lunak. Hal-hal yang termasuk dalam tahapan ini antara lain identifikasi pengguna aplikasi, jenis aplikasi, tujuan aplikasi, dan aturan dasar tahap design. *Output* dari tahap ini biasanya berupa dokumen (Binanto, 2015) [3].

#### *B. Design*

Tahap *design* atau perancangan adalah tahap pembuatan spesifikasi meliputi arsitektur program, gaya, tampilan, dan kebutuhan material atau bahan untuk program. Tugas lain yang dilakukan pada tahapan ini yaitu memutuskan semua *content material* yang dibutuhkan. Tahap ini biasanya digambarkan dengan menggunakan *storyboard* atau *flowchart* (Binanto, 2015) [3]*.*

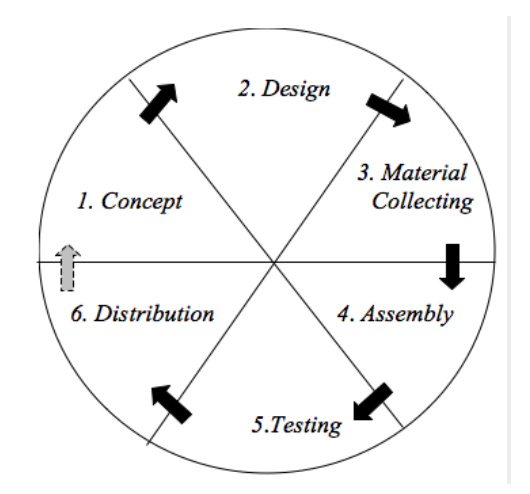

Gbr. 1 Metode Pengembangan Multimedia model Luther

*Material collecting* adalah tahap pengumpulan bahan yang sesuai dengan kebutuhan yang dikerjakan. Bahan-bahan tersebut, antara lain gambar *clip art*, foto, animasi, video, audio, dan lain-lain yang dapat diperoleh secara gratis atau dengan pemesanan kepada pihak lain yang sesuai dengan rancangannya. Tahapan ini biasanya dapat dilakukan secara paralel dengan tahapan *Assembly* (Binanto, 2015) [3].

#### *D. Assembly*

Tahap *assembly* adalah tahap pembuatan semua objek atau bahan multimedia yang didasarkan pada tahap *design*, seperti *storyboard*, bagan alir, dan/atau struktur navigasi Seluruh kebutuhan material yang telah dikumpulkan digabungkan pada tahap ini (Binanto, 2015) [3].

#### *E. Testing*

Tahap *testing* atau pengujian adalah tahap yang dilakukan setelah menyelesaikan tahap pembuatan (*assembly*). Tahap ini dilakukan dengan menjalankan aplikasi/program dengan tujuan untuk menemukan apakah terdapat kesalahan yang terjadi. Proses ini sering disebut sebagai *debugging* (Binanto, 2015) [3].

#### *F. Distribution*

Pada tahap ini aplikasi akan disimpan menggunakan suatu media penyimpanan untuk dapat digunakan atau disebarluaskan. Aplikasi harus disiapkan dan disesuaikan dengan lingkungan yang sebenarnya. Jika media penyimpanan tidak cukup untuk menampung aplikasi, kompresi terhadap aplikasi tersebut akan dilakukan (Binanto, 2015) [3].

# IV.ANALISIS DAN PERANCANGAN

Pengerjaan proyek ini diawali dengan beberapa tahapan yang mengacu pada rancangan proyek dan analisis kebutuhan bahan yang akan digunakan pada proyek. Adapun pembagian tahapan analisis dan perancangannya adalah sebagai berikut :

#### *A. Concept*

Tahapan pertama yaitu penulis menentukan konsep Aplikasi yang akan dibuat dan akhirnya ditentukan dengan judul Pengembangan Aplikasi Indonesian Landmark berbasis Android dengan Teknologi *Augmented Reality*. Dalam tahapan ini ditetapkan konsep sebagai berikut :

- 1. Aplikasi yang dibuat berupa aplikasi dengan teknologi *Augmented Reality* (AR)
- 2. Aplikasi yang dibuat berbasis aplikasi *mobile* Android
- 3. Menggunakan teknik *markerless* dan *virtual button*
- 4. Menggunakan *object* 3D berupa *landmark* dan peta Indonesia
- 5. Hasil akhir aplikasi berekstensi .apk
- 6. *Software* pengembangan yang digunakan ialah Unity3D dengan SDK Vuforia

# *B. Design*

Pada tahap *design* ini penulis membuat *flowchart* dari sistem tersebut. Selain itu, penulis juga membuat *storyboard* aplikasi untuk digunakan sebagai acuan rancangan *Marker* dan Antar Muka (*User Interface*) dari aplikasi Media Pembelajaran Multimedia bidang 3D berbasis *Augmented Reality*. Gambaran *Flowchart* dapat dilihat pada Gbr. 2.

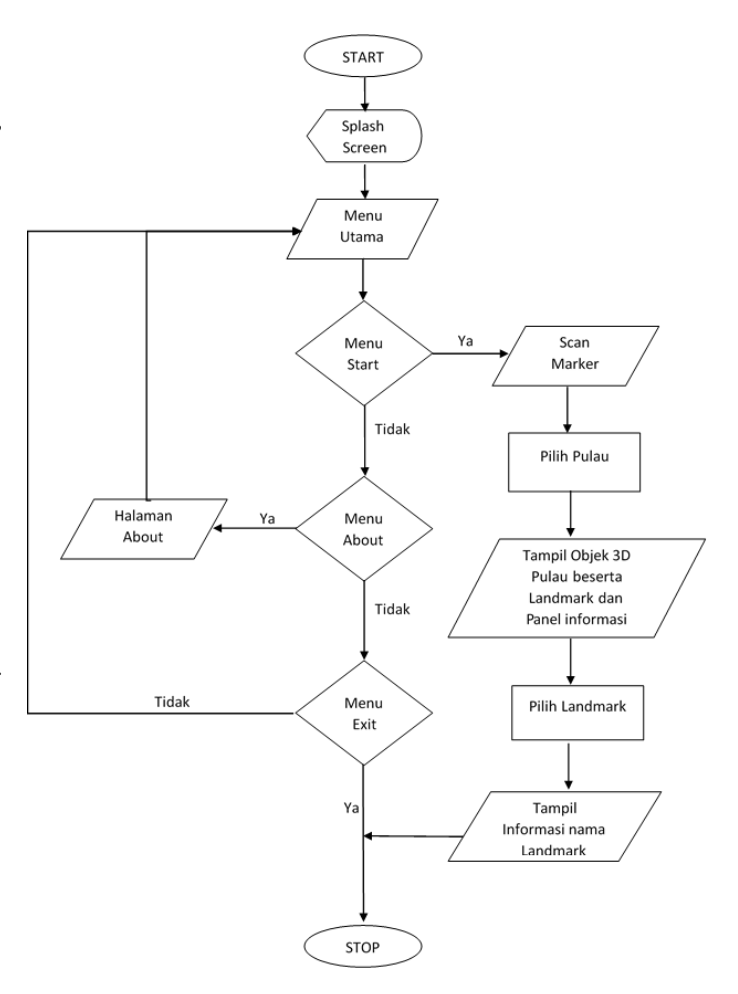

Gbr. 2 Diagram alir (*Flowchart*) aplikasi Indonesian Landmark

Setelah pembuatan flowchart, penulis juga menyusun rancangan navigasi dan tampilan yang akan dibuat pada aplikasi Indonesian Landmark ini. Gbr. 3 berikut adalah gambaran *storyboard* untuk aplikasi.

Dari beberapa rancangan tersebut, maka penulis dapat mengetahui material-material apa saja yang dibutuhkan pada pembuatan aplikasi Indonesian Landmark ini. Untuk itu penulis melanjutkan proses rancangan ke tahapan *material collecting*.

#### *C. Material Collecting*

Setelah design telah dilakukan tahapan selanjutnya yaitu mengumpulkan bahan-bahan yang menjadi konten dari Aplikasi Indonesian Landmark berbasis Android dengan Teknologi Augmented Reality berdasarkan konsep dan design sebelumnya. Dalam perancangan ini konten yang akan disiapkan yaitu berupa poster yang terdapat marker peta Indonesia, desain antar muka dan objek 3D peta Indonesia beserta Landmark yang dibuat menggunakan aplikasi Blender, dan asset musik latar (*Backsound*).

#### V. IMPLEMENTASI DAN PEMBAHASAN

Setelah semua persiapan proyek yang dilakukan pada bagian analisis dan perancangan telah selesai dilakukan, maka selanjutnya penulis melanjutkan proses Pengembangan Aplikasi Indonesian Landmark dengan beberapa tahapan berikut.

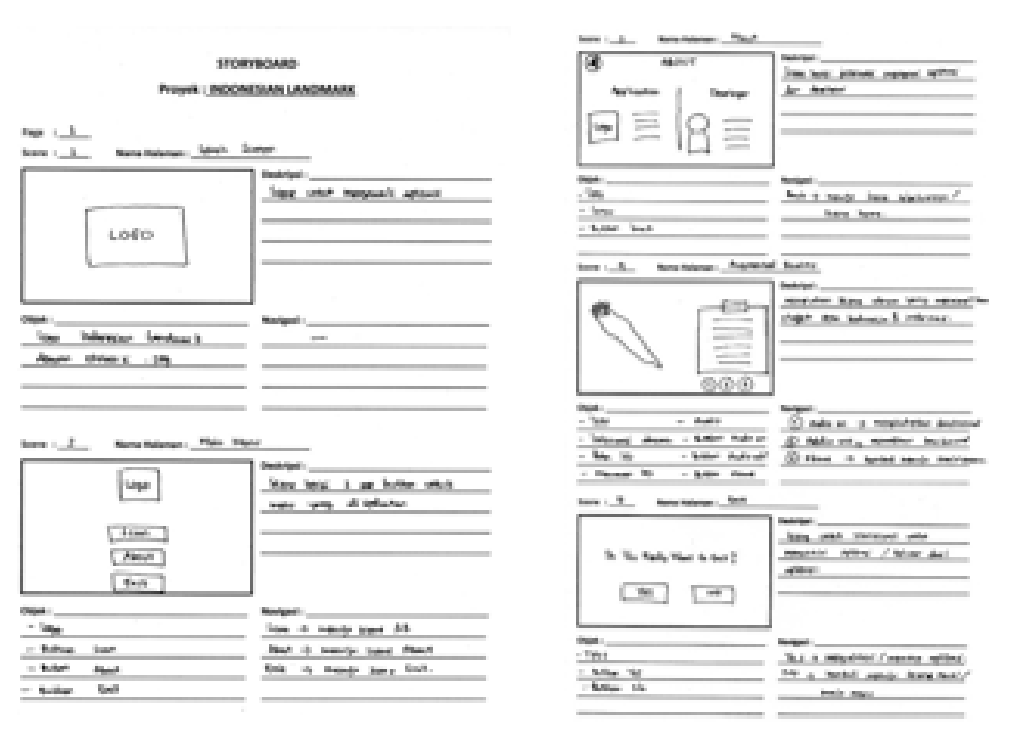

Gbr. 3 *Storyboard* aplikasi Indonesian Landmark

## *A. Assembly*

Pada pelaksanaan tahapan ini, penulis membagi proses pembuatan menjadi 4 bagian. Bagian-bagian tersebut adalah sebagai berikut :

#### 1. Pembuatan Marker

*Marker* akan berfungsi sebagai gambar penanda yang menjadi *tracker* untuk kemunculan *object* 3D. Untuk itu *marker* akan dibuat menarik melalui bentuk poster. *Marker* dibuat dalam bentuk poster seperti pada Gbr. 4.

Pembuatan poster marker ini diawali dengan pembuatan peta Indonesia. Peta ini dibuat menggunakan Adobe Illustrator dengan teknik *tracing* dari peta asli Indonesia. Kemudian elemen informasi lainnya juga ditambahkan ke dalam poster untuk memperindah tampilan marker. Elemen lain tersebut antara lain logo aplikasi, informasi aplikasi, dan cara penggunaan aplikasi. Setelah proses tracing dan pewarnaan selesai maka poster tersebut di *export* dengan bentuk gambar berekstensi .jpg.

#### 2. Pembuatan *User Interface*

*User Interface* (UI) atau tampilan antarmuka dari aplikasi Indonesian Landmark ini dibuat dengan menggunakan aplikasi Adobe Illustrator. Setiap elemen UI dibuat dengan menggunakan nuansa warna biru, putih, dan kuning. Elemenelemen tersebut juga dibuat terpisah untuk dikesport sebagai gambar dengan ekstensi .png. Tampilan antarmuka aplikasi atau *User Interface* secara utuh dari aplikasi dapat dilihat seperti pada Gbr. 6.

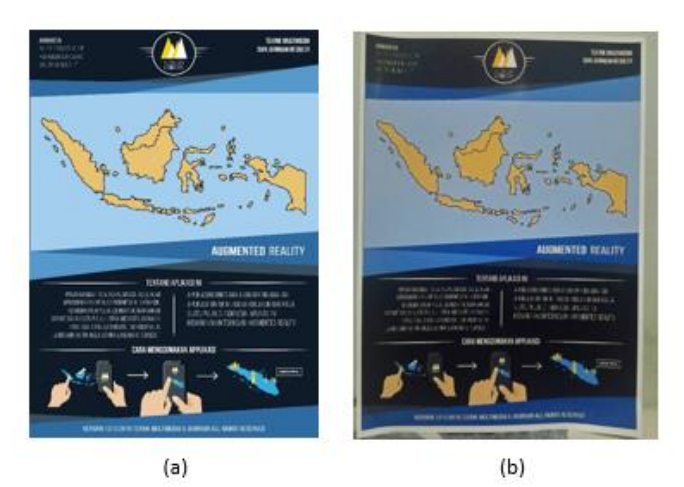

Gbr. 4 (a) Desain marker berupa poster (b) Cetakan Poster Marker

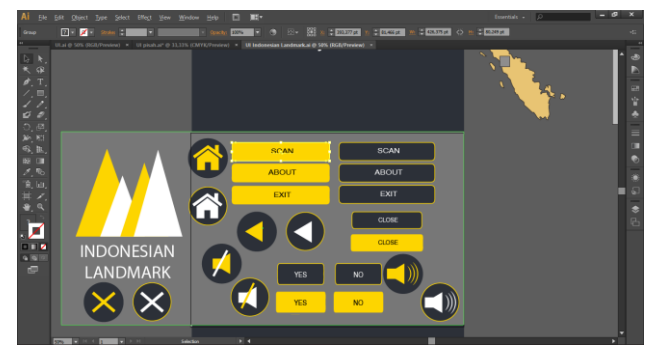

Gbr. 5 Pembuatan elemen antar muka aplikasi (*User Interface*) dengan Adobe Illustrator

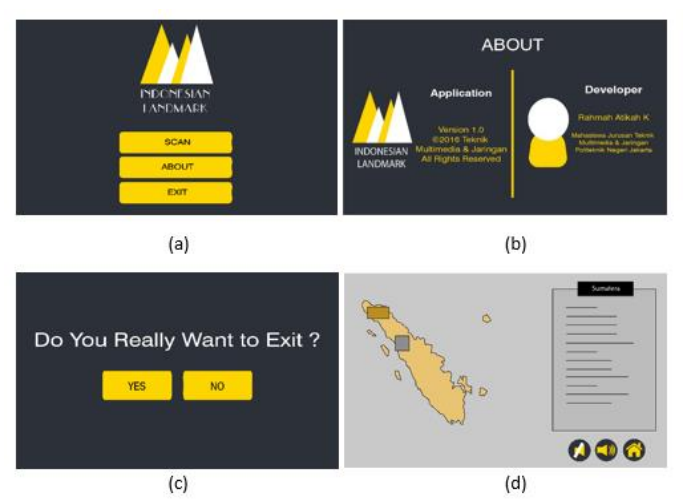

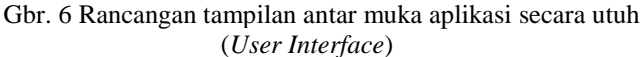

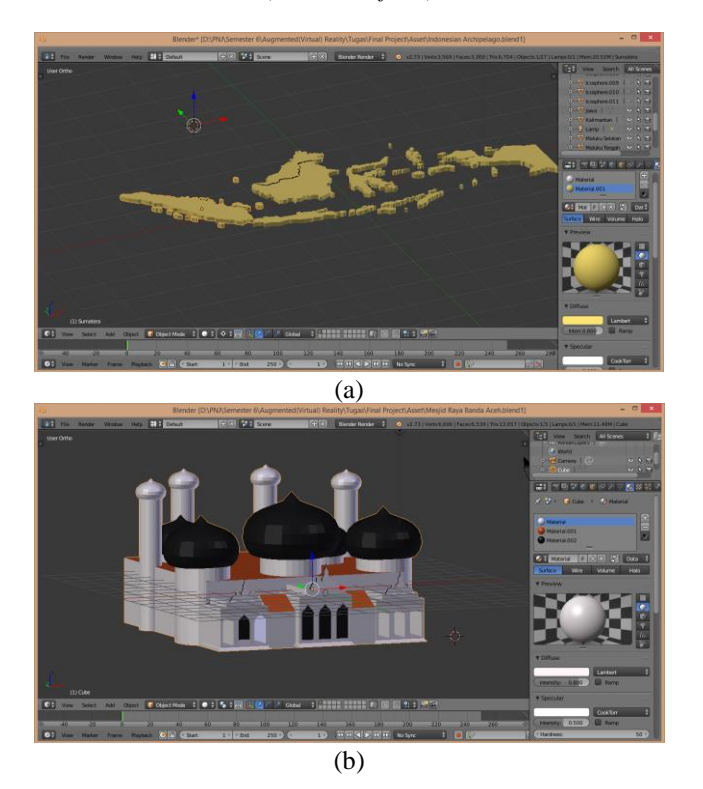

Gbr. 7 Pembuatan model 3D (a) Peta Indonesia (b) Model Landmark

Tampilan utuh seperti gambar diatas akan dilakukan pada aplikasi Unity. Sekaligus penambahan aksi navigasi untuk masing-masing button yang tersedia.

# 3. Pembuatan Model 3D

Model 3D yang dibutuhkan dalam aplikasi Indonesian Landmark adalah Peta Indonesia 3D dan Model Landmark 3D. Model-model 3D ini dibuat dengan menggunakan software Blender.

# 4. Pembuatan Aplikasi Augmented Reality

Tahapan ini akan dilakukan menggunakan *tools* yang disebutkan sebelumnya yaitu Unity 3D Engine dan SDK Vuforia dengan bahasa pemrograman C#. Diawali dengan mendaftarakan gambar penanda (marker) ke dalam *cloud database* yang disediakan pada *website developer* vuforia. Selanjutnya yaitu mengunduh marker yang telah terdaftar pada database dan menyimpan License Key yang telah disediakan.

Setelah marker telah diunduh dengan ekstensi .unitypackage, tahap selanjutnya yaitu meng-*import* SDK Vuforia dan juga *Marker* tersebut ke dalam *project* unity Indonesian Landmark. Kemudian, penulis mengelompokkan asset, scene, dan script kedalam folder-folder terpisah agar menjadi lebih rapih dan efisien.

Tahapan selanjutnya yaitu pembuatan script untuk fungsifungsi yang dibutuhkan pada aplikasi Indonesian Landmark. Script dibuat dengan menggunakan bahasa pemrograman C#. Kurang lebih terdapat 6 buah script yang penulis buat di dalam project Indonesian Landmark ini. Setelah script selesai dibuat maka dilanjutkan dengan pengaturan tata letak objek yang akan ditampilkan pada masing-masing scene. Kemudian penulis mengintegrasikan script fungsi dengan object-object yang ada pada scene untuk menjalankan fungsi yang dimaksudkan.

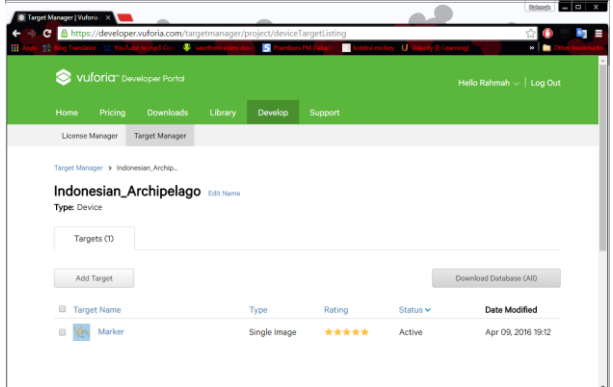

Gbr.8 Proses pendaftaran *marker* pada *cloud database*

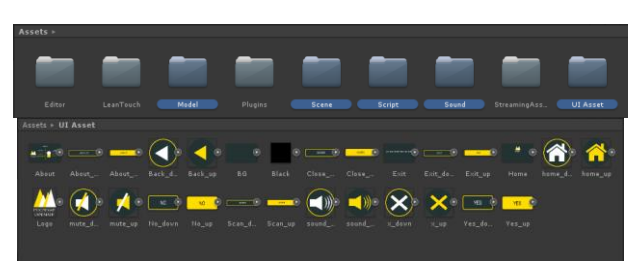

Gbr. 9 Manajemen data asset pada project unity

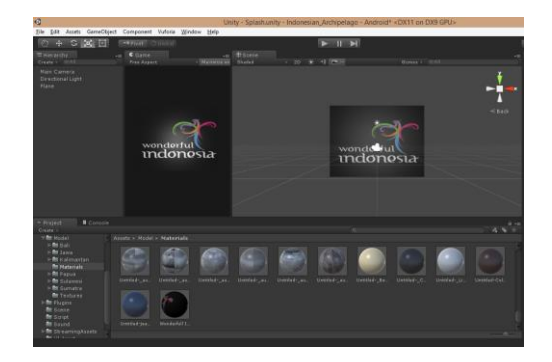

Gbr. 10 Proses integrasi object dengan script pada splash scene

Pada scene *Augmented Reality* digunakan GameObject ARCamera yang disediakan oleh SDK Vuforia. Untuk mejalankan fungsi marker maka *License Key Marker* yang tadi telah didaptkan pada website https://developer.vuforia.com di masukan ke dalam scene, dan penulis melakukan Load Data Set untuk mengaktifkan marker tersebut.

Tahapan selanjutnya yaitu pembuatan fungsi Virtual Button. Penulis membuat 6 buah Virtual Button yang diletakkan pada masing-masing object pulau besar. Kemudian dilakukan integrasi script fungsi virtual button dengan object model landmark yang akan ditampilkan sesuai kepulauan.

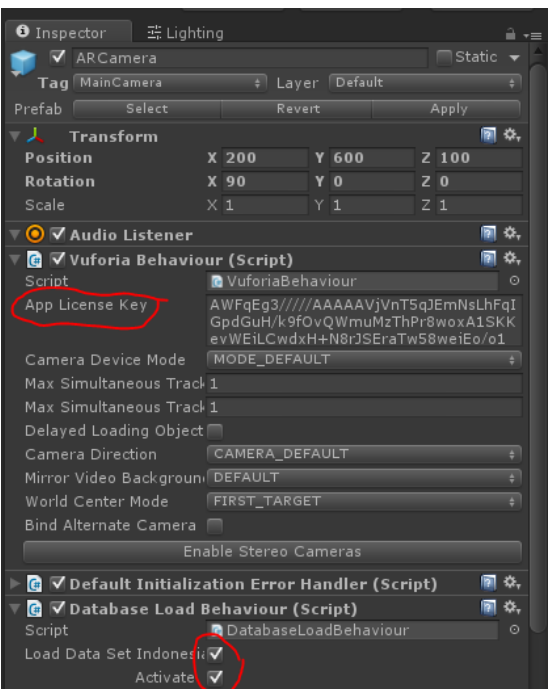

Gbr. 11 Proses input marker

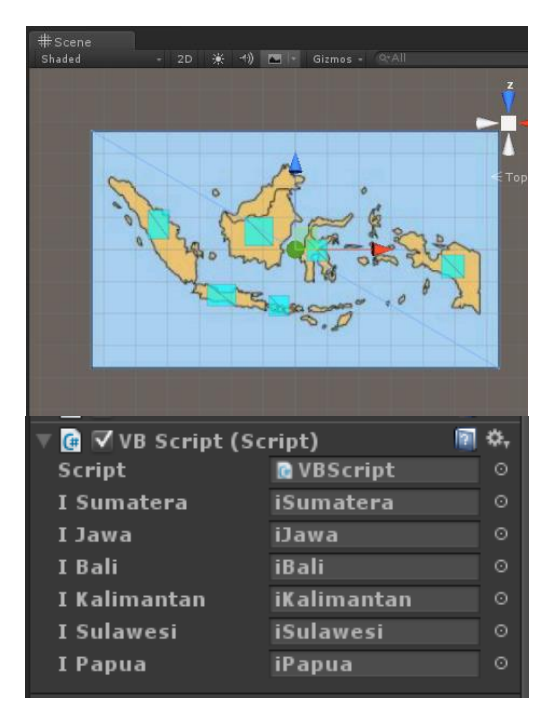

Gbr. 12 Proses integrasi virtual button dengan objek monumen

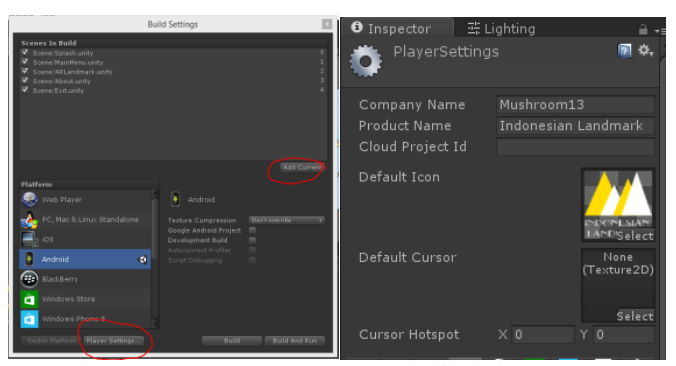

Gbr.13 Proses *setting* scene untuk dilakukan *exporting*

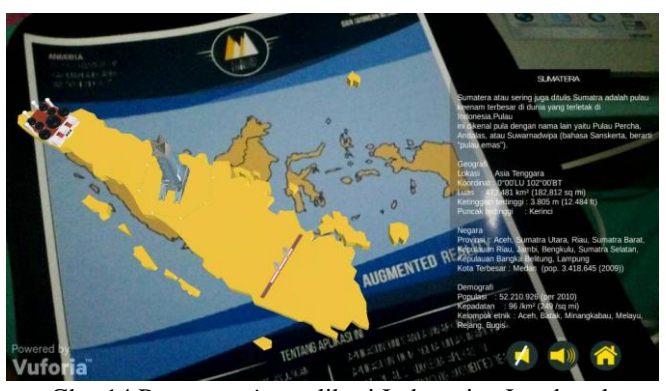

Gbr. 14 Proses *testing* aplikasi Indonesian Landmark

Hasil dari pembuatan aplikasi ini akan dikeluarkan dalam format aplikasi berekstensi .apk yang dapat dijalankan pada smartphone bersistem operasi Android. Proses ini dilakukan dengan memberikan beberapa settingan yang dibutuhkan pada SDK android di Unity.

Pembuatan file APK Indonesian Landmark telah selesai dilakukan oleh penulis. Aplikasi ini dapat langsung di instal dan dimainkan pada smartphone Android.

#### *B. Testing*

Setelah tahap pembuatan telah dilakukan maka penulis melakukan pengujian mandiri terhadap Aplikasi Indonesian Landmark berbasis Android dengan Teknologi *Augmented Reality* ini dengan menggunakan *smartphone* bersistem operasi Android. Tahapan pengujian selanjutnya dilakukan oleh 10 orang pengguna untuk memeriksa kesesuaian program terhadap tujuan program.

Setelah pengujian oleh pengguna selesai dilakukan maka pengguna diminta untuk melengkapi lembar evaluasi dalam bentuk kuesioner yang penulis sediakan. Adapun kesimpulan dari hasil kuesioner yang dapat dilihat pada Tabel 1.

Berdasarkan hasil evaluasi tersebut, 2% responden menyatakan hasil yang kurang baik, 38% responden meyatakan hasil sudah cukup baik dan 60% responden menyatakan bahwa hasilnya sudah baik. Hal tersebut membuktikan bahwa sebagian besar telah setuju bahwa aplikasi ini telah dibuat dengan baik dan sesuai dengan tujuan yang ingin dicapai. Selanjutnya Aplikasi Indonesian Landmark berbasis Android dengan Teknologi Augmented Reality ini dapat didistribusikan kepada pengguna.

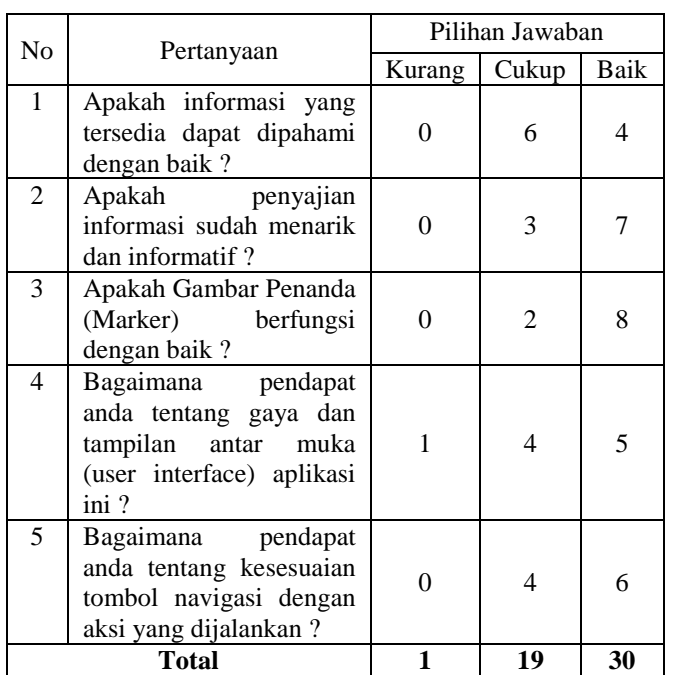

#### TABEL I TABEL HASIL EVALUASI

# *C. Distribution*

Tahapan terakhir yang akan dilakukan penulis yaitu pendistribusian Aplikasi Indonesian Landmark berbasis Android dengan Teknologi Augmented Reality melalui format aplikasi berekstensi .apk.

## VI.KESIMPULAN DAN SARAN

## *A. Kesimpulan*

Pada pengerjaan proyek Aplikasi Indonesian Landmark berbasis Android dengan Teknologi Augmented Reality ini dapat ditarik beberapa poin kesimpulan antara lain seperti berikut :

- 1) Pengembangan Aplikasi Indonesian Landmark berbasis Android dengan Teknologi Augmented Reality ini telah selesai dilakukan dengan hasil keluaran berupa aplikasi dengan ekstensi .apk. Ukuran aplikasi tersebut yaitu sebesar 34,1 MB.
- 2) Hasil uji coba aplikasi menunjukan bahwa aplikasi sudah dibuat dengan baik dan sesuai dengan fungsi yang dimaksudkan oleh penulis.

# *B. Saran*

Adapun beberapa saran dan masukan yang dapat disampaikan penulis terhadap Pengembangan Aplikasi Indonesian Landmark berbasis Android dengan Teknologi Augmented Reality ini dimasa yang akan datang, yaitu:

- 1) Memperbaiki tampilan antarmuka (*user interface*) dengan menggunakan warna cerah agar terlihat lebih menarik.
- 2) Pemberian suara narasi dapat menambah kejelasan penyampaian informasi.
- 3) Memahami konsep untuk memperbaiki tingkat sensitivitas *virtual button* dan jarak marker dengan kamera. Agar fungsi *virtual button* dapat dijalankan dengan lebih stabil.

## UCAPAN TERIMA KASIH

Terima kasih penulis sampaikan kepada instansi pendidikan Politeknik Negeri Jakarta atas ilmu yang telah penulis gunakan dalam hal penelitian ini. Ucapan terima kasih juga penulis sampaikan Tim Jurnal Kopertip yang telah meluangkan waktu untuk meriview jurnal penelitian ini.

#### **REFERENSI**

- [1] Ardhianto, Eka et al. "Augmented Reality Objek 3 Dimensi Dengan Perangkat Artoolkit Dan Blender". *Jurnal Teknologi Informasi DINAMIK*, vol 17, no. 2, 2012, pp. 107-117.
- [2] Ardiyansyah, Feri. "Implementasi Pattern Recognition Pada Pengenalan Monumen-Monumen Bersejarah Di Kota Bandung Menggunakan Augmented Reality Berbasis Android". *Jurnal Ilmiah Komputer dan Informatika (KOMPUTA)*, vol 1, no. 8, 2014, pp 1-8.
- [3] Binanto, Iwan. "Tinjauan Metode Pengembangan Perangkat Lunak Multimedia Yang Sesuai Untuk Mahasiswa Tugas Akhir". Seminar Nasional Rekayasa Komputer dan Aplikasinya, 2015, pp.148-155.
- [4] Sujati, Dilan Arya et al. "Pengembangan Aplikasi Multimedia Untuk Pembelajaran Satelit Astronomi NASA Dengan Teknologi Augmented Reality Berbasis Android". *Jurnal Teknologi Dan Sistem Komputer*, vol 4, no. 2, 2016, pp. 249-258.
- [5] Suputra, Putu Eka et al. "Pengembangan Aplikasi Augmented Reality Book Pengenalan Gamelan Terompong Beruk Berbasis Android". *Kumpulan Artikel Mahasiswa Pendidikan Teknik Informatika (KARMAPATI)*, vol 5, no. 1, 2016,.
- [6] Tahyudin, Imam et al. "Inovasi Promosi Obyek Wisata Menggunakan Teknologi Augmented Reality (AR) Melalui Layar Berbasis Android". *Jurnal Telematika*, vol 8, no. 1, 2015, pp. 1-13.
- [7] Quraish et al. "Buku Pembelajaran Bahasa Inggris Dengan Teknologi Augmented Reality Berbasis Android". Jurnal Teknologi dan Sistem Komputer, vol 4, no. 1, 2016, pp 102-108.
- [8] *Wahyudi, Andria Kusuma. "Arca, Pengembangan Buku Interaktif Berbasis Augmented Reality Dengan Smartphone Android". JNTETI, vol 3, no. 2, 2014, pp. 96-102.*

(*Halaman ini sengaja dikosongkan)*